# **APLIKASI** *AUGMENTED REALITY* **SEBAGAI MEDIA PEMBELAJARAN TATA SURYA**

# *Angga Maulana1 Wahyu Kusuma<sup>2</sup>*

*Jurusan Teknik Informatika, Fakultas Teknologi Industri Universitas Gunadarma 1 maulanangga@yahoo.com 2 [wahyukr@staff.gunadarma.a](mailto:maulanangga@yahoo.com)c.id*

### **Abstrak**

*Seiring dengan perkembangan teknologi saat ini, komputer memiliki banyak manfaat bagi manusia di berbagai bidang yaitu dalam bidang informasi, edukasi, bisnis dan komunikasi. Penelitian ini bertujuan untuk membuat aplikasi media pembelajaran tentang tata surya. Saat ini pembelajaran tata surya hanya bisa dipelajari dari buku, video, internet ataupun datang langsung ke tempat yang mempelajari tentang tata surya seperti Planetarium. Penelitian ini memanfaatkan teknologi Augmented Reality (AR). AR sebagai penggabungan benda-benda nyata dan maya di lingkungan nyata, berjalan secara interaktif dalam waktu nyata dan terdapat integrasi antarbenda dalam tiga dimensi (3D). Penggabungan benda nyata dan maya dimungkinkan dengan teknologi tampilan yang sesuai. Untuk pembuatan objek 3D digunakan software 3DSMax sedangkan untuk membuat aplikasi digunakan software ARSound. Aplikasi pembelajaran tata surya ini dibuat dalam melalui tahap pembuatan objek 3D, perancangan aplikasi, dan perancangan marker.*

*Kata kunci: Augmented Reality, Marker, Tata Surya, 3Ds Max.*

# **PENDAHULUAN**

Seiring dengan perkembangan teknologi saat ini, komputer memiliki banyak manfaat bagi manusia di berbagai bidang yaitu dalam bidang informasi, edukasi, bisnis dan komunikasi. Oleh karena itu komputer banyak dimanfaatkan untuk membantu dalam menyelesaikan pekerjaan manusia, pekerjaan yang dulunya hanya bisa dilakukan secara manual, namun dengan semakin pesatnya perkembangan teknologi pekerjaan tersebut dapat dikerjakan dengan bantuan komputer

yang tentunya sangat memudahkan dan dapat menghemat waktu. Dan salah satu teknologi komputer yang sedang berkembang saat ini adalah *Augmented Reality (AR)* (Furht B., 2011).

Penggunaan komputer pada bidang edukasi sangatlah banyak, seperti pembelajara[n tent](http://www.google.co.id/search?hl=id&tbo=p&tbm=bks&q=inauthor:%22Borko+Furht%22)ang biologi, kimia, matematika dan masih banyak lagi. Salah satu nya pembelajaran tentang tata surya (Admiranto, 1999). Saat ini pembelajaran tata surya hanya bisa dipelajari dari buku, video, internet ataupun datang langsung ke tempat yang

mempelajari tentang tata surya seperti Planetarium.

Dengan perkembangan teknologi saat ini, terutama di bidang teknologi *AR,* maka perlu diimplementasikan ke dalam dunia pembelajaran terutama pembelajaran tata surya menggunakan teknologi *AR.* Agar dapat membantu masyarakat mendapatkan informasi tentang tata surya.

# **METODE PENELITIAN**

Langkah penelitian yang dilakukan untuk membuat aplikasi ini menggunakan metode *System Development Life Cycle (SDLC)* (Jogiyanto, 2012), yaitu menggunakan tahap Perencanaan Sistem, Analisa Sistem, Desain Sistem, Implementasi dan Pengujian, seperti diperlihatkan gambar 1.

# **Perencanaan**

Media belajar yang ada saat ini masih didominasi oleh pustaka berbentuk buku, kendala yang muncul adalah suatu objek dalam bahan ajar yang digambarkan dalam bentuk 2 dimensi sehingga penggambaran objek memiliki keterbatasan. Informasi mengenai Tata Surya yang tercetak dibuku memiliki keterbatasan dalam penggambaran objek tata surya, seperti planet dalam Tata Surya. Pada aplikasi ini akan dibuat 8 objek planet, 1objek matahari dan gabungan dari semua objek dengan animasi & penjelasan berupa suara. Objek planet akan berputar mengelilingi porosnya (rotasi) dan berputar terhadap matahari sebagai sumbunya (revolusi). Aplikasi ini

terbatas hanya kepada menampilkan objek - objek 3 dimensi dan suara penjelasan, sehingga akan menjadikan alternatif media pembelajaran Tata Surya dengan penggambaran objek yang lebih baik.

### **Analisis Kebutuhan**

Aplikasi ini memiliki standar spesifikasi dari sisi perangkat keras dan perangkat lunak. Perangkat keras yang digunakan dapat berupa sebuah *Personal Computer* atau *Notebook* berprosesor i3 dengan RAM 2GB. Sedangkan Perangkat lunak yang digunakan adalah 3DSMax 2013, Editor ARSound, Visual Basic dan Microsoft Visual Studio (Madcoms, 2008).

Objek akan dibuat menggunakan 3DSMax 2013 beserta animasi nya, lalu setelah semua objek tercipta dilakukan konfigurasi marker dan objek menggunakan Editor ARSound, setelah itu pembuatan *Interface* menggunakan Visual Basic dan berakhir kepada *Build Application* menggunakan Microsoft Visual Studio (Madcoms, 2010)

# **Perancangan Tampilan**

Beberapa tampilan dalam aplikasi ini dituangkan seperti gambar 2 dan gambar 3.

Pada Tampilan awal, terdapat 3 menu pilihan, yaitu menu MASUK untuk masuk kedalam aplikasi, lalu menu TENTANG merupakan penjelasan mengenai aplikasi ini dan menu KELUAR untuk keluar dari aplikasi.

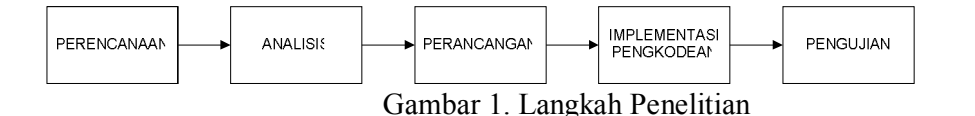

Ketika kita memilih menu MASUK, kita akan dihadapkan kepada pilihan objek–objek yang ingin ditampilkan. Terdapat 8 objek planet, 1 objek matahari dan gabungan dari semua objek. Pengguna diharuskan memilih salah satu menu objek untuk memunculkan objek yang di inginkan, dan menu KELUAR digunakan untuk kembali ke tampilan awal.

### **HASIL DAN PEMBAHASAN**

Setelah merancang dan membuat objek beserta pengkonfigurasian menjadi AR, dilakukan pembuatan tampilan dan proses *Build Application* (Madcoms, 2010). Gambar 4 dan 5 menunjukkan tampilan awal dan tampilan pilihan objek planet.

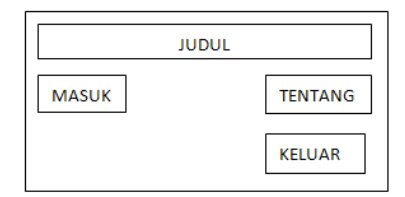

Gambar 2. Rancangan Tampilan Awal

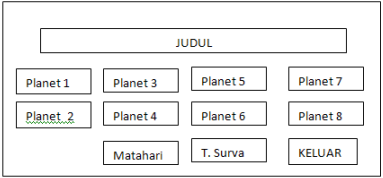

Gambar 3. Rancangan Tampilan Pilihan Obyek Planet.

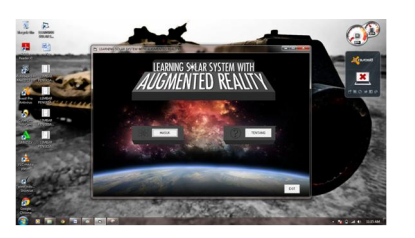

Gambar 4. Tampilan awal Aplikasi

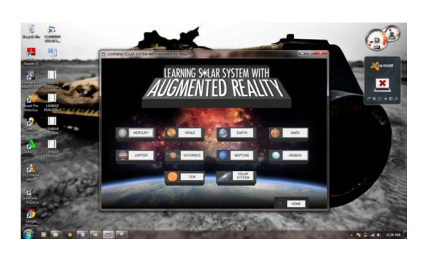

Gambar 5. Tampilan pilihan objek planet

Gambar diatas merupakan tampilan dari menu tentang, berisi informasi dari apliksi ini. Setelah pengguna masuk kepada pilihan objek planet, pengguna memilih objek planet yang ingin ditampilkan. Berikut adalah contoh gambar pemilihan planet Merkurius, Bumi dan gabungan semua planet beserta penyorotan *marker* kepada kamera.

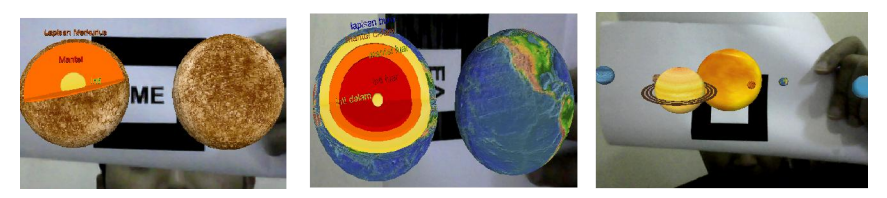

Gambar 6. Penyorotan *marker* yang diikuti kemunculan planet Merkurius, Bumi, dan semua Planet

### **Pengujian Marker**

Pada tahap ini akan dilakukan uji coba terhadap setiap *marker* kepada setiap objek yang berkaitan. Setiap objek memiliki 2 *marker* yang berbeda, hal itu digunakan sebagai tanda pengenal bagi setiap objek yang nantinya akan muncul. Terdapat *marker* objek dan *marker*  sound pada setiap objek.

Berdasarkan tabel 1, didapatkan hasil bahwa program dapat mengenali *marker* objek maupun marker *sound* yang dibuktikan dengan menampilkan objek dan *sound* yang sesuai.

### **Pengujian Marker dari Pengaruh Intensitas Cahaya terhadap Akurasi Tampilan**

Cahaya yang ditangkap oleh kamera sebuah *PC* atau *Notebook* sangat mempengaruhi berjalannya program dengan baik, dengan pencahayaan yang baik sebuah kamera dapat menangkap *marker* dengan baik yang akan diteruskan dengan pemunculan objek yang sesuai dengan *marker* yang disorotkan. Pada tahap ini akan dilakukan uji coba terhadap 2 jenis pencahayaan yang direpresentasikan dengan lampu hemat energi 7 dan 15 Watt.

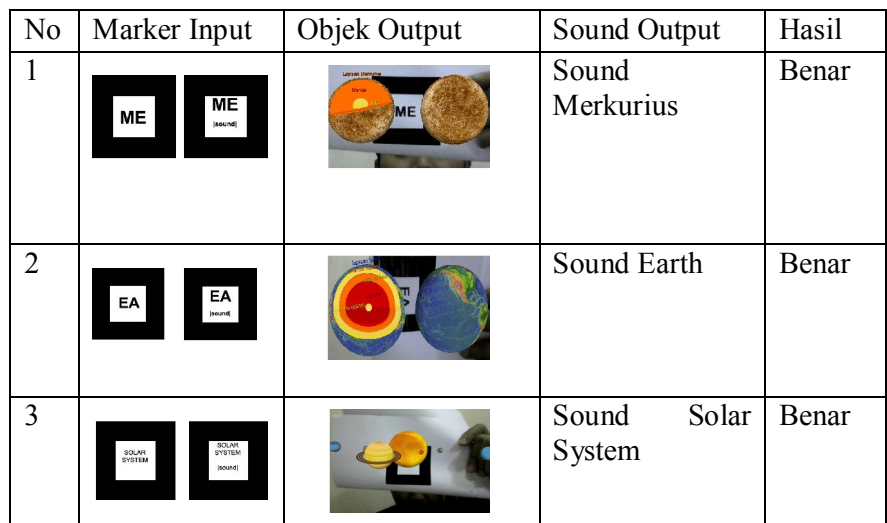

#### Tabel 1 Tabel Hasil Uji Coba *Marker*

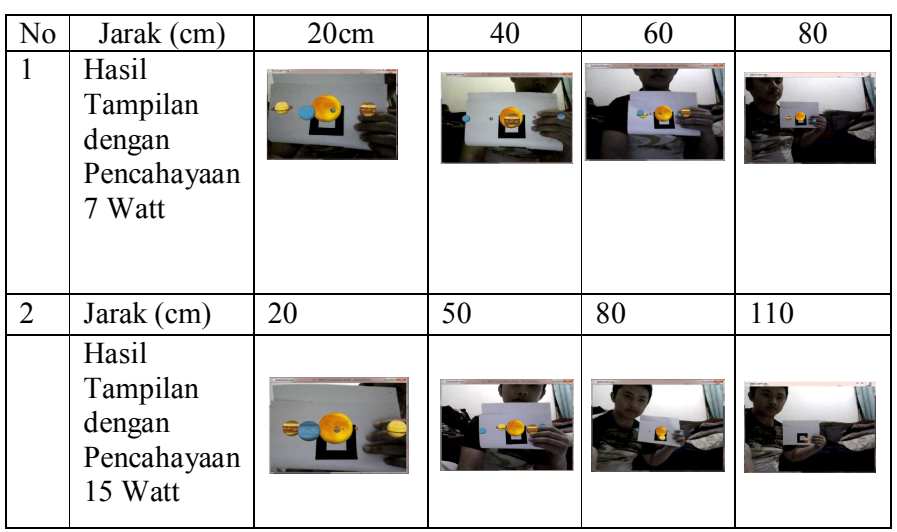

# Tabel 2 Tabel Hasil Uji Coba Cahaya Pertama

### **Pencahayaan dengan lampu berdaya 7watt**

Pencahayaan Pertama menggunakan lampu dengan daya 7 watt dan 15 watt dengan 4 rentang jarak yang berbeda di ruang berukuran 3.5m x 2.5m.

Berdasarkan tabel 1, diperoleh hasil untuk penerangan lampu 7 Watt, jarak optimal marker terjadi pada 20 cm s/d 60 cm. Sedangkan pada jarak marker 80 cm terdapat hasil yang tidak stabil. Sedangkan untuk penerangan lampu 15 Watt, 7 Watt, jarak optimal marker terjadi pada 20 cm s/d 80 cm.

# **Pengujian Marker dari Pengaruh Sudut Kemiringan terhadap Akurasi Tampil**

Posisi *marker* yang ditangkap oleh kamera sebuah *PC* atau *Notebook* sangat mempengaruhi berjalannya

program dengan baik, dengan penempatan posisi *marker* yang baik sebuah kamera dapat menangkap *marker* dengan baik sehingga dapat diteruskan dengan pemunculan objek yang sesuai dengan *marker* yang disorotkan. Pada tahap ini akan dilakukan uji coba terhadap 7 jenis posisi kemiringan *marker* berdasarkan derajat yang berbeda dengan menggunakan pencahayaan dan rentang jarak optimal yang telah digunakan pada analisa sebelumnya. Letak pengujian dengan keadaan ruang berukuran 3.5 x 2.5 cm, menggunakan penerangan lampu 15 Watt, dan jarak marker dengan kamera 30 cm.

Berdasarkan hasil pengujian pada tabel 3, dapat dijelaskan bahwa posisi kemiriangan marker terhadap kamera untuk memberikan hasil tampilan yang valid terjadi pada derajat 30 ke bawah.

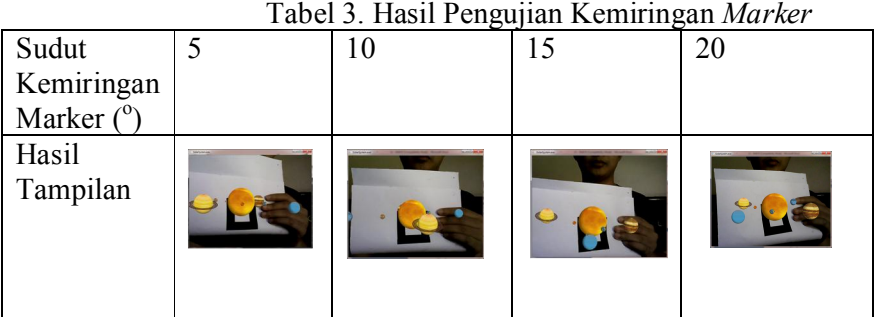

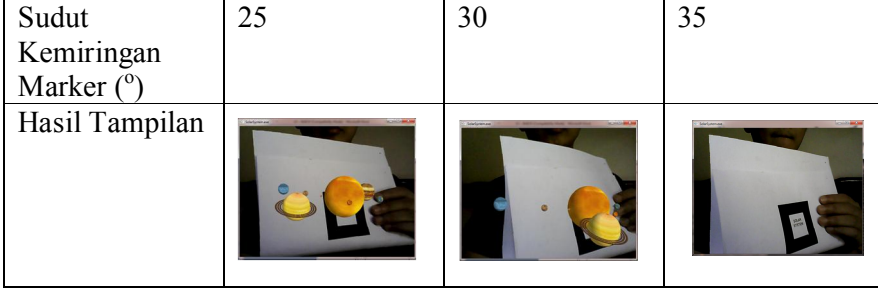

# **KESIMPULAN DAN SARAN**

### **Kesimpulan**

- 1. Penelitian ini telah berhasil membuat aplikasi AR sebagai Media pembelajaran Tata Surya yang diharapkan sebagai alternatif media pembelajaran tata surya untuk mendukung pelajaran siswa di Sekolah.
- 2. Aplikasi ini berisi 8 objek planet tata surya, 1 objek matahari dan gabungan semua objek planet tata surya dengan matahari beserta animasinya juga s*ound* penjelasan yang berbeda untuk setiap objek.
- 3. Software yang digunakan untuk membuat objek 3dimesi adalah 3DsMax 2013 dan Unity 3D, sedangkan ARSound digunakan dalam proses pembacaan *marker*, tes kamera dan keseluruhan proses *AR* hingga objek dapat tampil pada kamera.
- 4. Berdasarkan pengujian yang dilakukan, diperoleh hasil :
- a. Program dapat mengenali *marker* sesuai dengan objek dan *sound.*
- b. Tingkat pencahayaan kepada ruang uji berukuran 3.5m x 2.5m menggunakan lampu 7 watt, dihasilkan jarak optimal kamera dengan *marker* adalah 20cm s/d 60 cm.
- c. Tingkat pencahayaan kepada ruang uji berukuran 3.5m x 2.5m menggunakan lampu 15 watt, dihasilkan jarak optimal kamera dengan *marker* adalah 20cm s/d 80 cm.
- d.Pengujian sudut kemiringan marker optimal pada 0 s/d  $30^\circ$ .

#### **Saran**

*Device* yang mendukung untuk menjalankan aplikasi ini masih terbatas, karena masih menggunakan laptop atau PC. Aplikasi ini masih bisa dikembangkan, dengan menambahkan fitur yang lebih interaktif dan *device* yang digunakan bisa dibuat secara *mobile* menggunakan telepon bergerak menggunkan system operasi Android.

# **DAFTAR PUSTAKA**

- Admiranto G., 1999, Tata Surya & Alam
- Semesta, Penerbit Kanisius, Jakarta<br>ht B., 2011, *Handbook of* [F](http://www.google.co.id/search?hl=id&tbo=p&tbm=bks&q=inauthor:%22Borko+Furht%22)urht B., 2011, *Augmented Reality,* Springer Science & Business Media, US
- Jogiyanto, 2012, Sistem Teknologi Informasi Edisi II, Penerbit Andi, Yogyakarta
- Madcoms, 2010, *Panduan Belajar Autodesk 3DS Max 2010 Graphitec*, Penerbit Andi, Yogyakarta
- Madcoms, 2008, *Microsoft Visual Basic 6.0 Untuk Pemula*, Penerbit Andi, Yogyakarta
- Michael Haller, Mark Billinghurst, Bruce H. Thomas, 2007*, Emerging Technologies of Augmented Reality: Interfaces and Design*, Idea Group Pub., New York, US.